# **Client Configuration**

### **Related Pages:**

- [Power Scheduler](https://www.team-mediaportal.com/wiki/display/MediaPortal1/Power+Scheduler)
- [How it Works](https://www.team-mediaportal.com/wiki/display/MediaPortal1/How+it+Works)
- **[Server Configuration](https://www.team-mediaportal.com/wiki/display/MediaPortal1/Server+Configuration)**
- Advanced Topics /Troubleshooting

## **Overview**

How to configure the PowerScheduler Client plugin for each standalone client, or if you use a single-seat setup with both the server and client on the same system.

## Quick Configuration

- 1. Start **MediaPortal Configuration**
- 2. Click on **Plugins** in the left tree and navigate to \*Process Plugins  $-$ MediaPortal - Configuration 溺 User Config files -Switch to expert mode @ Help Project **E** General ட்- GUI Plugins **E** Videos **E** Blu-ray DVD Discs/Images **Window Plugins** Ä E TV/Radio  $\bullet$ <u>≟</u>⊹ Music **E** Pictures Remote **DVD** Shortcut Music Pictures Codecs and Renderer Plugins ....<br>Additional 3rd party checks Ö٣  $\frac{1}{2}$ æ. **Play Disc** Radio Settings سود **TALL** Wikipedia Tetris Videos **Process Plugins** Ĵ٥. Ų Browse and install new plugins. Enable In Home In Plugins Config Donate to MediaPortal  $\overline{\text{OK}}$ Cancel \*
- 3. Enable the **PowerScheduler client plugin**
- 4. Right-click on the icon and choose **Configuration**

## Detailed Configuration

### **General (Single-Seat)**

If you have a local TV-Server installed on your system (single-seat), most settings are taken over from the PowerScheduler [Server Configuration.](https://www.team-mediaportal.com/wiki/display/MediaPortal1/Server+Configuration) There is nothing to configure in the General tab.

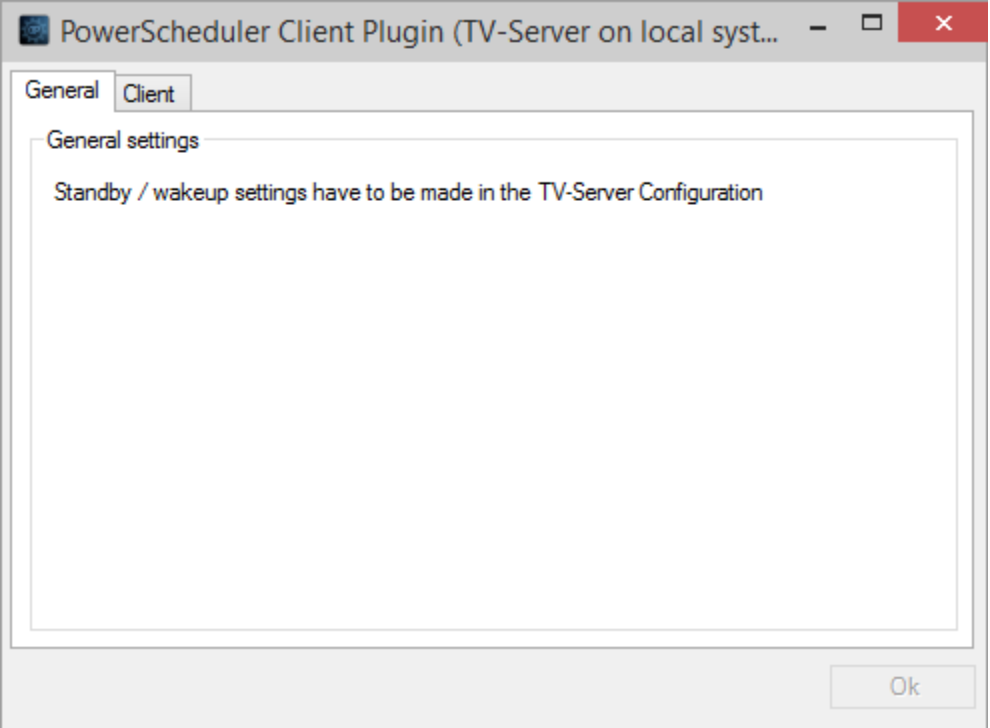

### **General (Standalone client)**

If you have no TV-Server installed on your system (standalone client) you have to make all settings in the client configuration.

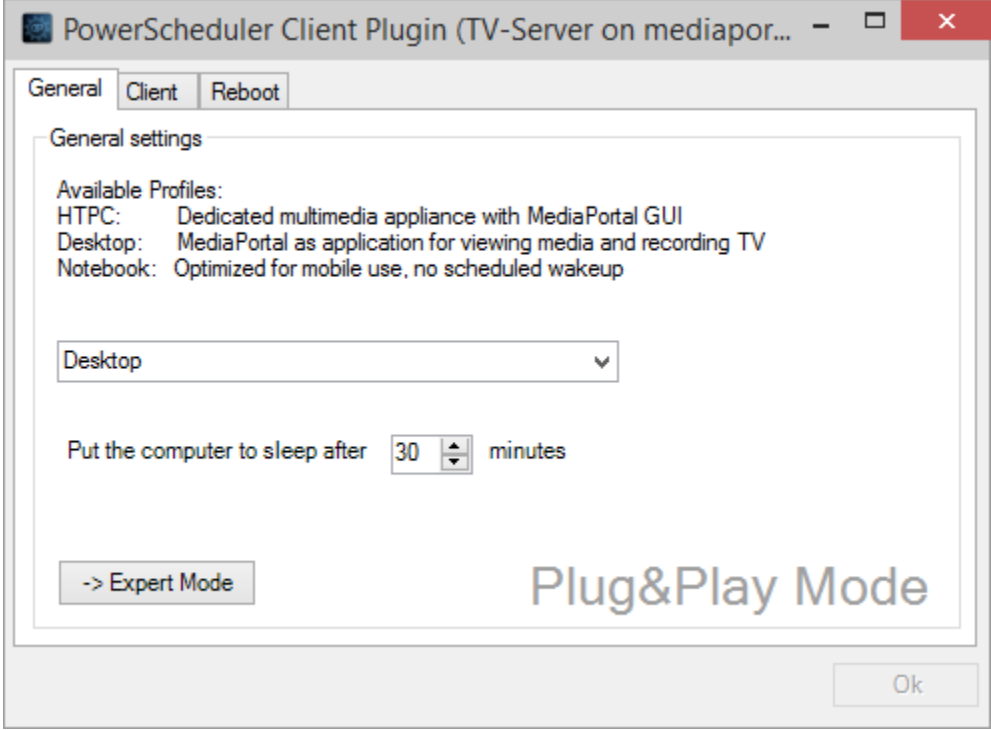

### **Avalible Profiles**

Select one of the four predefined configuration profiles. The predefined profiles should cover most common usage scenarios for MediaPortal but you can always modify the settings manually in *Expert Mode*.

**HTPC**: Dedicated multimedia appliance with MediaPortal GUI. Select this if your system is a HTPC (single-seat) that is used in a living room scenario only. I.e. not for office work or other purposes.

- **Desktop**: MediaPortal as application for viewing media and recording TV. Select this if your system is a desktop PC that is also used for office work or other purposes. MediaPortal can be used for viewing media and for recording TV (i.e. the system wakes up when a scheduled recording is due).
- **Notebook**: Optimized for mobile use no scheduled wake up. Select this if your system is a notebook or netbook that is used for other purposes besides viewing media. Scheduled recordings are not available (i.e. the system will not wake up automatically for scheduled recordings).

### **Put the computer to sleep after ... minutes**

Here you can configure after what time the computer will be put to sleep if it is idle and nothing is preventing standby.

#### **-> Expert Mode / -> Plug & Play Mode**

This button switches between Plug&Play mode and Expert mode.

In **Plug&Play Mode** you only have to select one of the four profiles and set a sleep time. All other configuration is done by PowerScheduler automatically.

In **Expert Mode** you can configure all PowerScheduler and Windows Power settings manually. In this mode the tabs for detailed configuration appear. Now you can have a look at the configuration details and change them to your special needs. If you are not sure what all the settings mean, you should stay with Plug&Play Mode.

**Note**: You need not (and you should not) modify the Windows Power Settings from the System Panel, because all necessary settings are made by the PowerScheduler configuration. If you have modified the Windows Power Settings manually from the System Panel, you should repeat the PowerScheduler configuration.

### **Client**

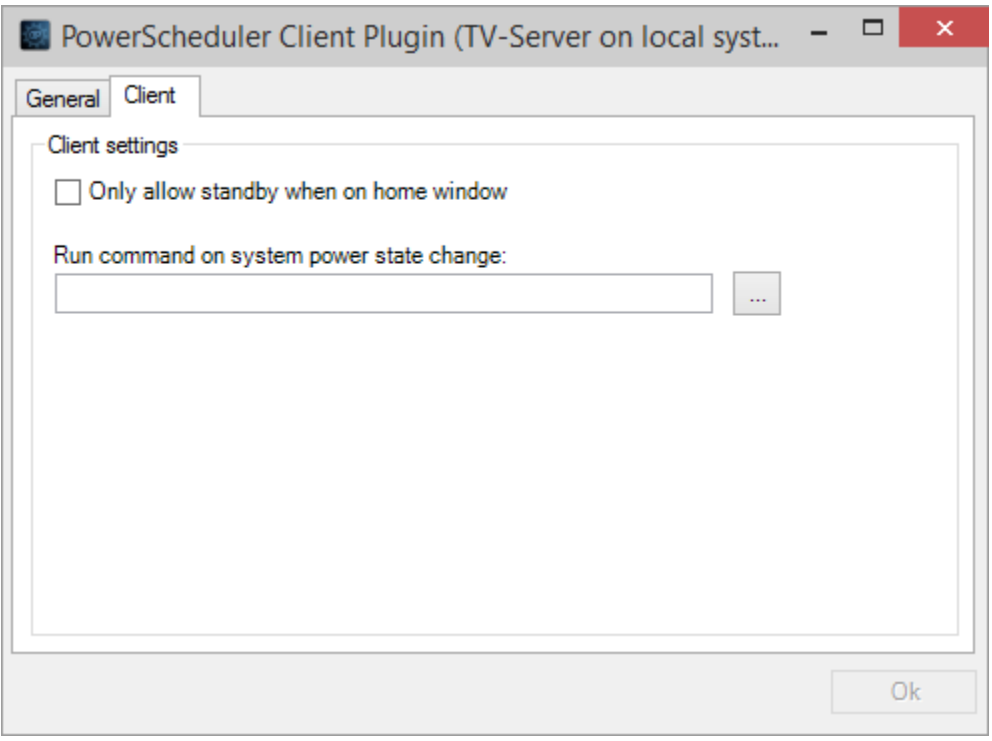

#### **Only allow standby when on home window**

If you select this option, the system will not go to standby if the MediaPortal client is not on the home screen. Since there are much better criteria for selectively preventing standby (user activity, viewing media, watching pictures or slideshows) the use of this option is not recommended.

#### **Run command on system power state change**

Before the system is going to standby, after it has been waked up and when it enters or leaves away mode, a command can be run with the same privileges as the MediaPortal client. Select the desired executable file (

.exe

,

.bat

,

### ) with the file browser button or type it in manually. Do not use any arguments. The command is called with the argument

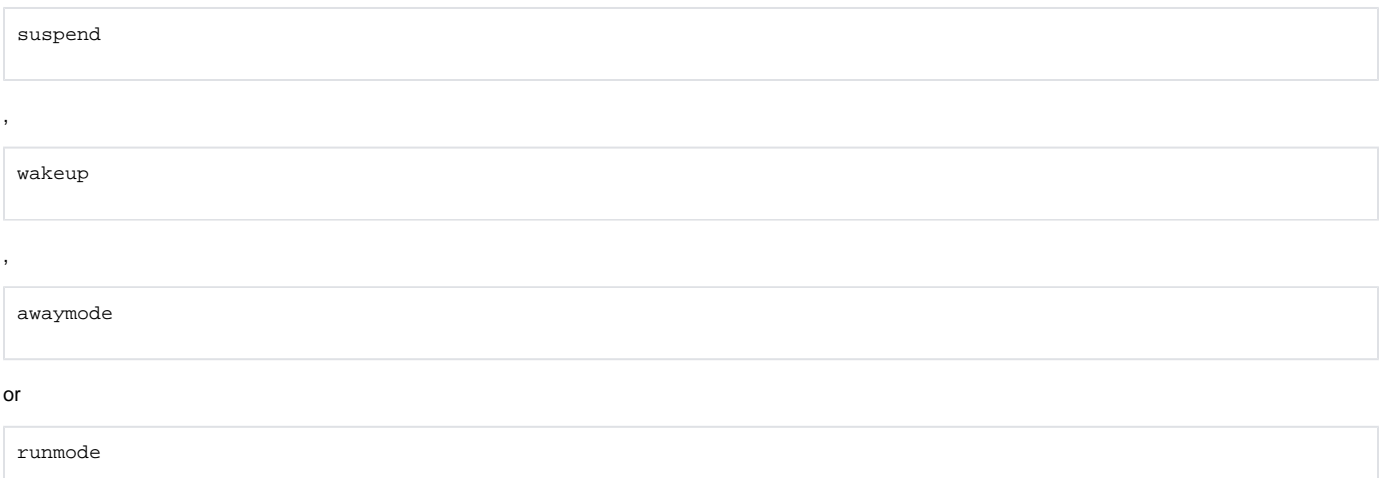

### **Reboot**

.

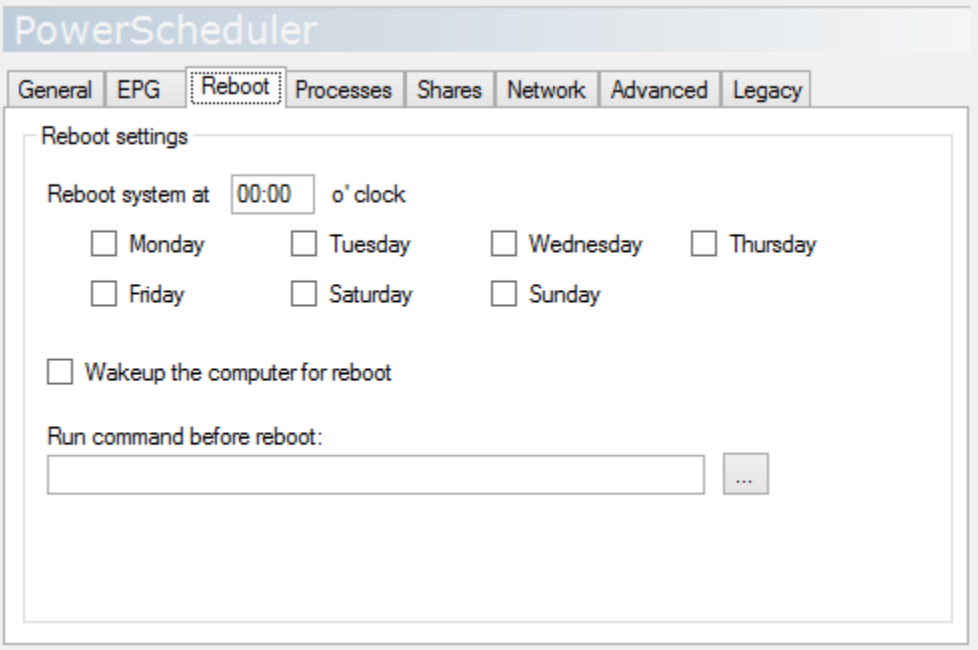

### Reboot system at .... o' clock

PowerScheduler can reboot the computer at a given time on each of the selected days. This might be useful to prevent system failures by ongoing standby and wakeup cycles and to update Windows automatically. If the reboot could not take place at the scheduled time, it will be caught up on the same day as soon as possible.

If no day is selected, there will be no reboot action by PowerScheduler.

The shutdown is performed only if there are no activities preventing standby, otherwise PowerScheduler waits for them to complete. When the system is up again it will go to standby after the configured sleep time.

Wakeup the computer for reboot

This option enables PowerScheduler to wake up the system at the scheduled time to perform the reboot if it is in sleep mode at the scheduled time. If this option is not checked, the computer will not wake up for reboot. The reboot will be caught up on the same day as soon as the computer is up again.

### Run command before reboot (Expert Mode only)

Before the system is shut down, a command can be run with admin privileges. Select the desired executable file (

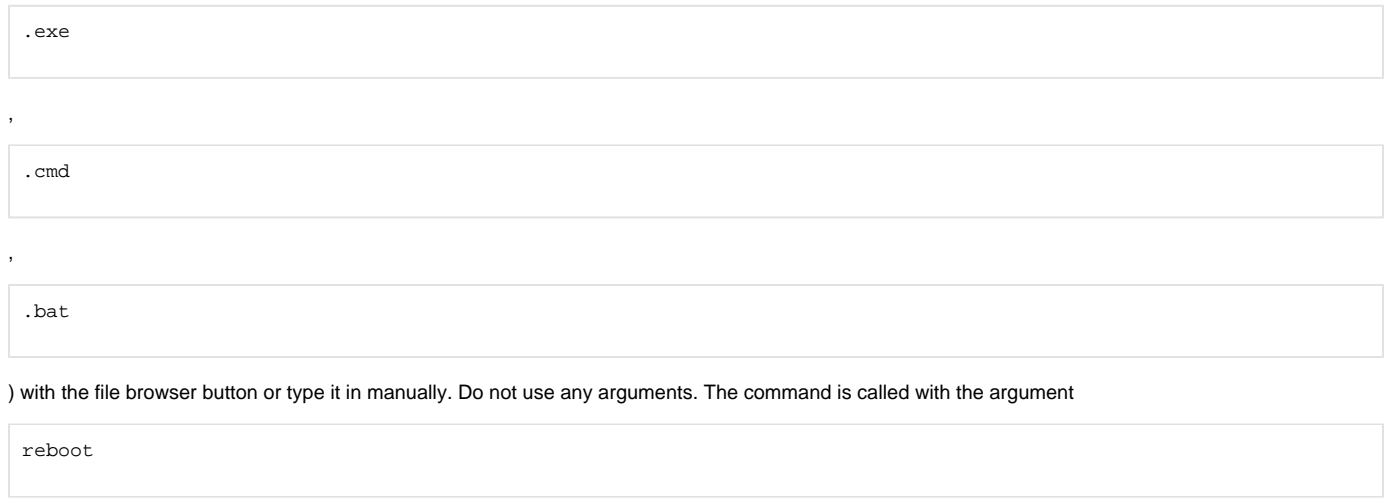

and PowerScheduler waits for its completion before it actually reboots.

### **Processes (Expert Mode only)**

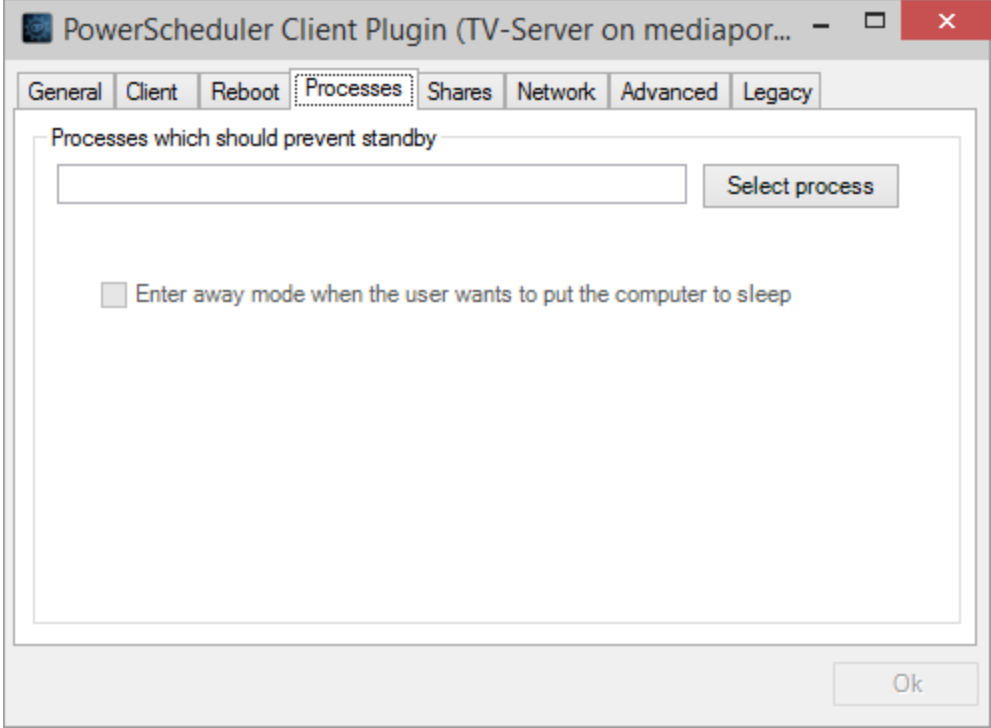

### **Processes which should prevent standby**

If you wish to configure processes that should prevent the computer from standby while they are running, then either type in the exact name of the process or click on Select process and choose the process from the process list (the process must be running to be able to select it). Multiple processes are separated by commas.

### **Enter away mode when the user wants to put the computer to sleep**

Any program request or user action to put the system to sleep is ignored (Windows XP) or results in entering Away Mode (Windows Vista/7/8). In Away Mode the computer appears to be turned off, but actually continues to run.

### **Shares (Expert Mode only)**

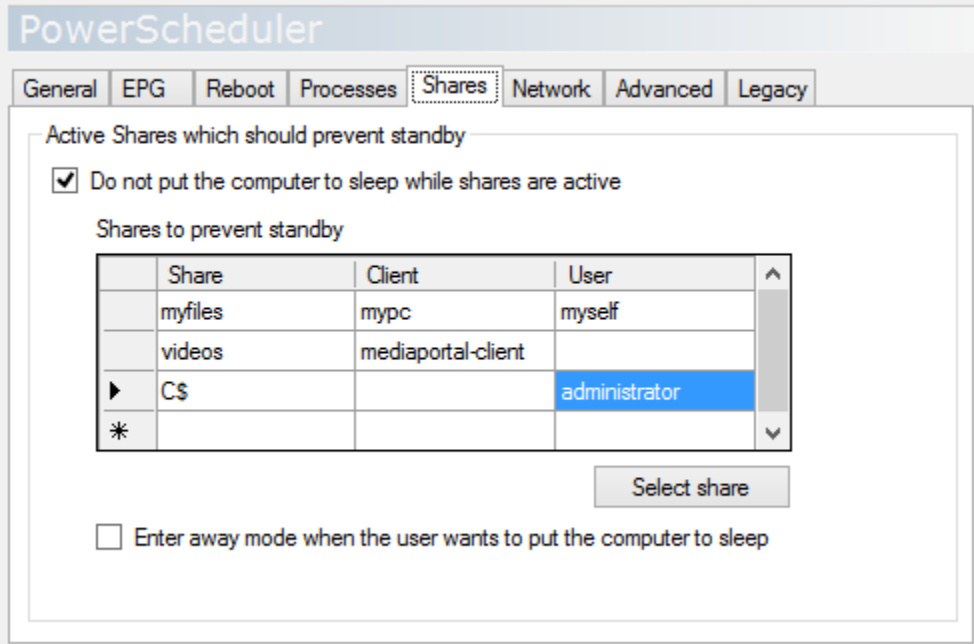

### Do not put the computer to sleep while shares are active

Select this option if active shares should prevent the system from entering standby automatically. Active shares are connections from remote clients to defined shares on the local computer (server) that are established by mapping a share to a drive letter or by accessing a file with a UNC path name.

### Shares to prevent standby

The format for entering shares in the grid is:

- **Share name**
- **Client name** (without leading

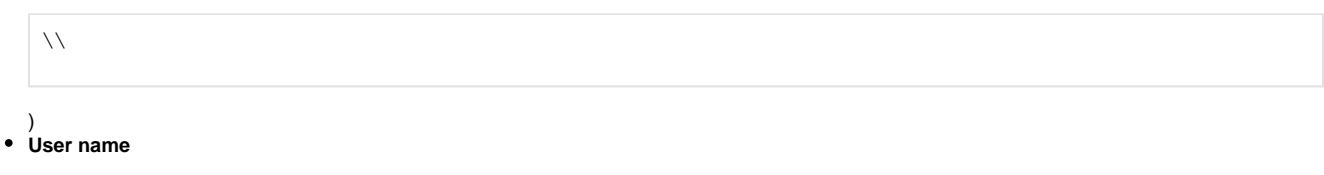

**Blank fields** are interpreted as wildcard (like

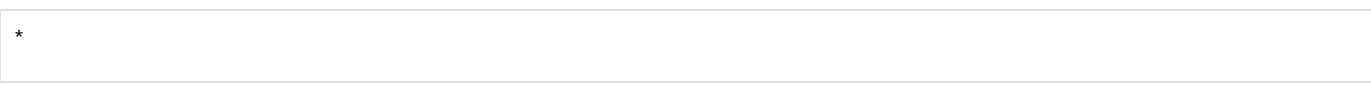

), so no entry at all means "**any active share**". This is the default if you do not enter any values into the grid.

#### Select share

You can enter settings manually or select from a list of currently active shares. If you are not sure about what to enter manually, you should open a typical connection from your client (e.g. listen to music or watch videos stored on the server) and then use the **Select share** button to see what active shares are in use.

Enter away mode when the user wants to put the computer to sleep

Any program request or user action to put the system to sleep is ignored (Windows XP) or results in entering Away Mode (Windows Vista/7/8). In Away Mode the computer appears to be turned off, but actually continues to run.

### **Network (Expert Mode only)**

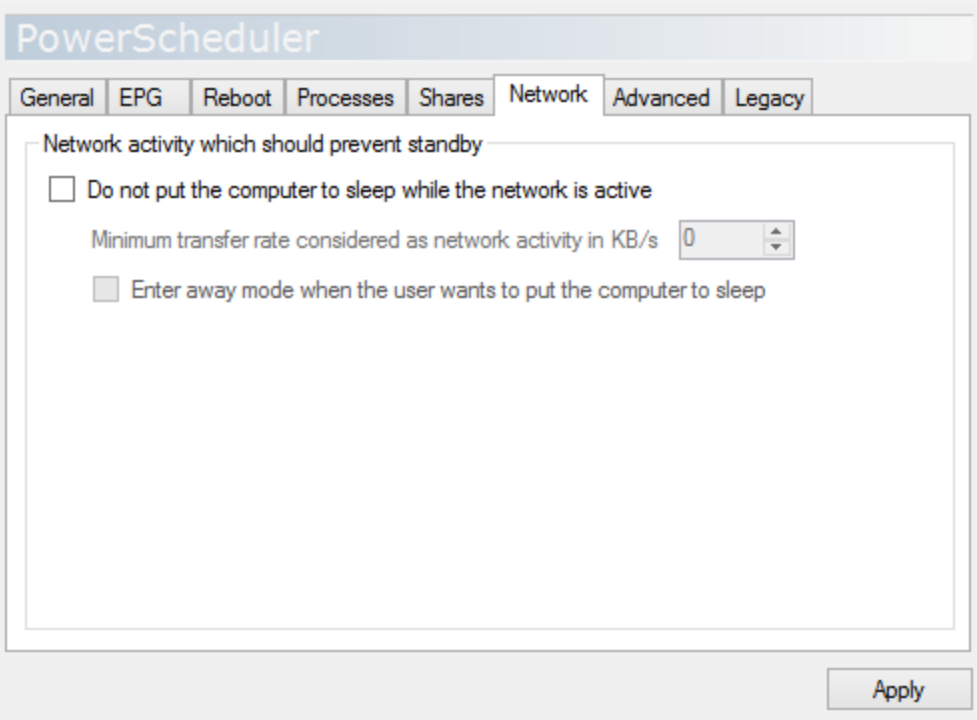

Do not put the computer to sleep while the network is active

The network monitor should prevent the system from entering standby automatically if there is network activity.

Minimum transfer rate considered as network activity in KB/s

If the network transfer rate in either direction on any of the network interfaces is above the given value, standby will be prevented.

Enter away mode when the user wants to put the computer to sleep

Any program request or user action to put the system to sleep is ignored (Windows XP) or results in entering Away Mode (Windows Vista/7/8). In Away Mode the computer appears to be turned off, but actually continues to run.

### **Advanced (Expert Mode only)**

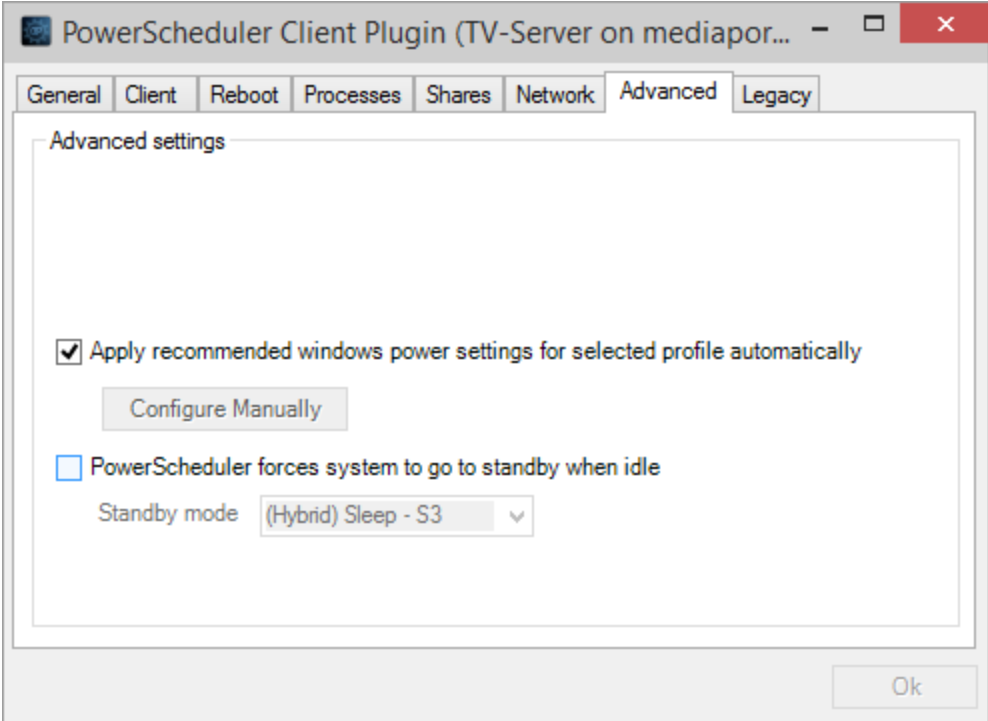

### **Apply recommended Windows Power Settings for selected profile automatically**

If this option is checked, PowerScheduler will set all necessary Windows Power Settings automatically according to the selected profile.

### Configure Manually

If unchecked, the **Configure Manually** dialog allows you to adjust all Windows Power Settings individually. The settings recommended by PowerScheduler are indicated, but you can overwrite them.

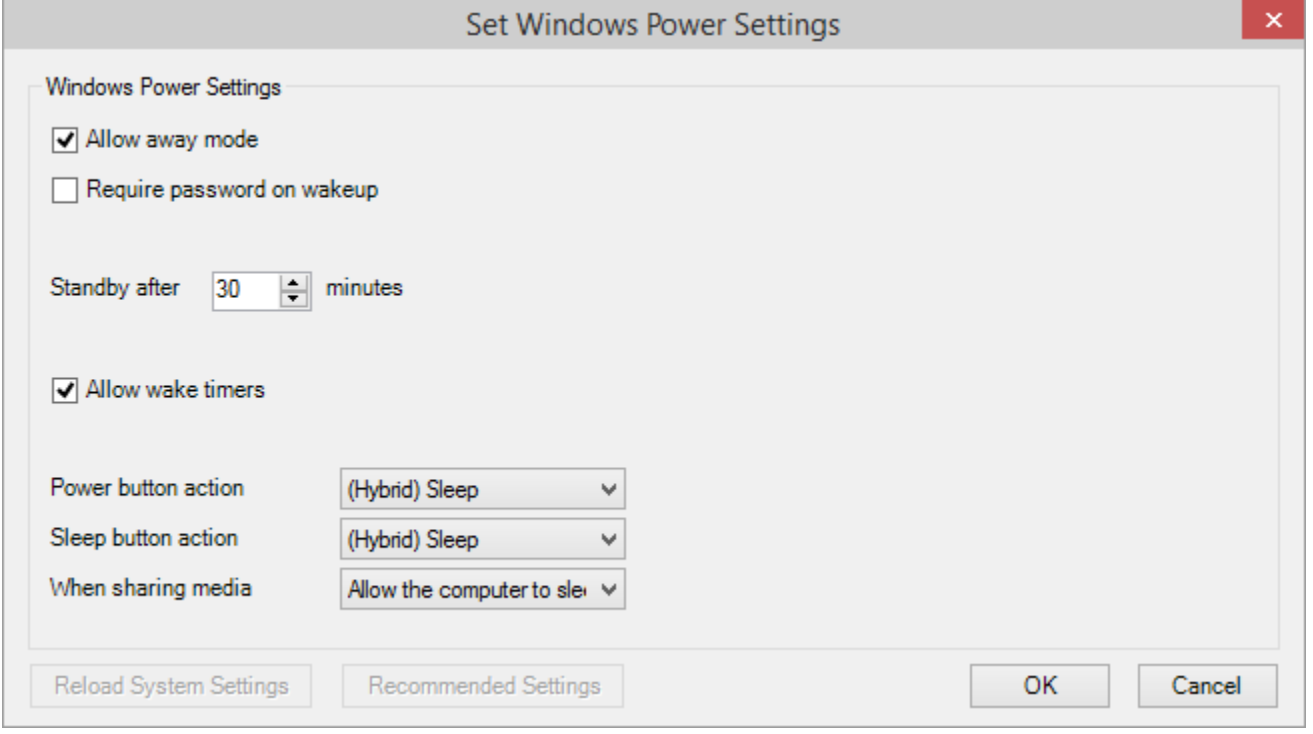

#### Warning:

You should not modify the Windows Power Settings manually unless you definitively know what you are doing. PowerScheduler may not work properly if the settings are made wrong.

### **PowerScheduler forces system to go to standby when idle**

By default PowerScheduler only prevents automatic standby when necessary and leaves putting the computer to sleep to the Windows operating system. Select this option, if you want PowerScheduler to force the computer to standby actively.

This option is only recommended for dedicated HTPC:s or servers if you experience problems with hardware drivers that prevent Windows standby though the system is idle. If you suspect such problems, you can run the

powercfg -requests

command from the command prompt as an administrator. If it indicates any drivers requesting the system though there is no need for it, you might try this option.

#### Standby mode

Here you can configure which standby mode will be used if PowerScheduler forces the computer to standby. Besides from the real power-saving states **(Hy brid) Sleep - S3** and **Hibernate - S4** you can also select **Stay on - S0** which will do nothing (for testing) and **Shutdown - S5** which will shutdown (power off) your PC.

#### Warning:

PowerScheduler cannot wakeup a PC from Shutdown - S5 mode.

### **Legacy (Expert Mode only)**

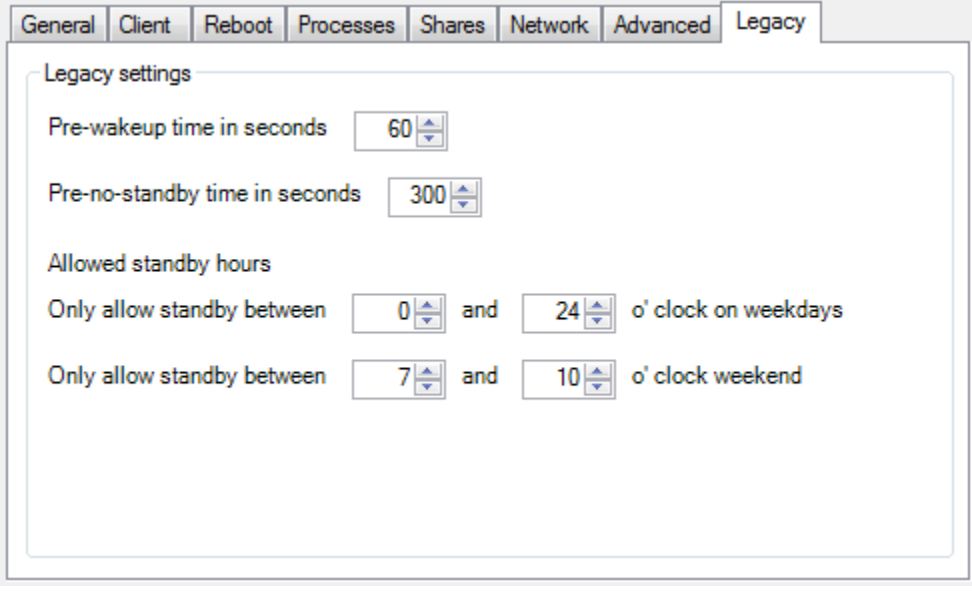

As of v 1.8.0, you can select you can configure **Allowed standby hours** settings separately for weekdays and weekend.

Pre-wakeup time in seconds

#### Default: 60

Select how many seconds before a scheduled event the system will wakeup.

#### Pre-no-standby time

#### Default: 300

If the next scheduled event is due within this time the system will not go to standby.

#### Allowed standby hours

Default: 0 - 24, which means always

Standby is allowed only during the time interval given. You can also select a time interval around midnight (e.g. 23 - 3, which means from 11 pm until 3 am).

## Changelog

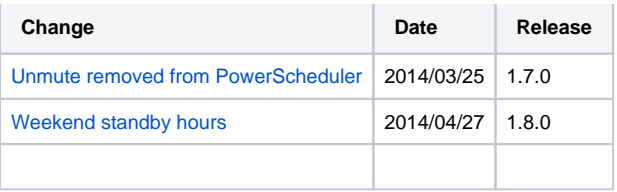